### **What is an ICC eBook?**

An eBook is an electronic book that is meant to be read on a computer screen or handheld device. **You will not receive a pdf file.** We use Adobe digital management (DRM) to protect our eBooks. Our eBooks are sent in the form of a one-time use link. The eBook link is for one user only. The eBook cannot be lent (one eBook link per user).

ICC eBooks can be read on Windows® and Macintosh computers, iPads, Palm OS® PDAs and other devices.

Please note links to the eBook are valid for 60 days. If you do not download the eBook within 60 days, you will need to contact our institution to receive a new link. **If you have previously accessed the link, we will not be able to generate a new one** and it will be considered as a new transaction.

### **How do I download my ICC eBook?**

#### **Step 1: Create your** [free Adobe account](https://adobeid-na1.services.adobe.com/renga-idprovider/pages/create_account?client_id=SunbreakWebUI1&callback=https%3A%2F%2Fims-na1.adobelogin.com%2Fims%2Fadobeid%2FSunbreakWebUI1%2FAdobeID%2Ftoken%3Fredirect_uri%3Dhttps%253A%252F%252Faccounts.adobe.com%252F%2523from_ims%253Dtrue%2526old_hash%253D%2526api%253Dauthorize%2526reauth%253Dforce%26scope%3DAdobeID%252Copenid%252Csunbreak%252Cacct_mgmt_webui%252Cgnav%252Cadditional_info.account_type%252Csao.cce_private%252Ccreative_cloud%252Cread_countries_regions%252Cupdate_profile.password%252Creauthenticated&client_redirect=https%3A%2F%2Fims-na1.adobelogin.com%2Fims%2Fredirect%2FSunbreakWebUI1%3Fclient_redirect%3Dhttps%253A%252F%252Faccounts.adobe.com%252F%2523from_ims%253Dtrue%2526old_hash%253D%2526api%253Dauthorize%2526reauth%253Dforce&denied_callback=https%3A%2F%2Fims-na1.adobelogin.com%2Fims%2Fdenied%2FSunbreakWebUI1%3Fredirect_uri%3Dhttps%253A%252F%252Faccounts.adobe.com%252F%2523from_ims%253Dtrue%2526old_hash%253D%2526api%253Dauthorize%2526reauth%253Dforce%26response_type%3Dtoken%26scope%3DAdobeID%252Copenid%252Csunbreak%252Cacct_mgmt_webui%252Cgnav%252Cadditional_info.account_type%252Csao.cce_private%252Ccreative_cloud%252Cread_countries_regions%252Cupdate_profile.password%252Creauthenticated&display=web_v2&locale=en_US&relay=9f7d1a6e-f4b6-40ef-82f9-bb56ab4ab22b&flow=true&flow_type=token&idp_flow_type=login&reauthenticate=force&dc=false&eu=false)

This will create a free account you can use to access your books. Having an account will allow you to access your eBooks on up to 6 devices.

#### **Step 2: Install** [Adobe Digital Editions](http://www.adobe.com/solutions/ebook/digital-editions/download.html) **and authorize your device via your Adobe ID account**

It is **essential** to install Adobe Digital Editions - the eReader app which will allow you to view your books. No other Adobe product will allow you to read your eBook (Adobe Reader etc)

To authorize Digital Editions on your device:

- a. Download and open the Digital Editions software
- b. In the top menu, select Help>Authorize Computer
- c. Enter the Adobe ID and password (created in step 1) OR check the box if you want to authorize your device without and ID
- d. Click Authorize

#### **Step 3: Download your eBook via the link provided by ICC Academy via email (you will receive the link to access your eBook within 3 business day from your purchase)**

#### **Step 4: Open your ACSM file with Adobe Digital Editions and enjoy your book!**

Important: to avoid issues, please click on the eBook link only after you have downloaded the Adobe Digital Editions software and authorized your device

## **Can I print my eBook?**

[eBooks](https://2go.iccwbo.org/explore-our-products/ebooks.html) are created for electronic use – to be "**read on screen"**.

It is possible to print a copy but due to copyright protection, the book will not print fully. Some text on the right-hand side of each page will be cut off slightly. If you need a printed copy, we suggest you purchase the print version of the publication. Hard copies can be purchased at this link [https://2go.iccwbo.org/incoterms-2020-eng](https://2go.iccwbo.org/incoterms-2020-eng-config+book_version-Book/)[config+book\\_version-Book/](https://2go.iccwbo.org/incoterms-2020-eng-config+book_version-Book/)

### **Do I need to be online to read eBooks?**

No, you do not need to be online to read [eBooks.](https://2go.iccwbo.org/explore-our-products/ebooks.html) After the eBook is downloaded you can disconnect from the network and read it offline. For more detailed information or if you have problems downloading your eBooks, please refer to the Adobe Digital Editions (ADE) FAQs on the [Adobe website.](https://www.adobe.com/fr/solutions/ebook/digital-editions/faq.html)

### **Why do I need to authorize my computer?**

Digital Rights Management (DRM) restricts the items from being shared with others. Adobe® Digital Editions ensures that your eBooks and other digital publications are not "locked" on one computer — they are assigned to you through your Adobe ID. Digital Editions also adds support for the next generation of mobile devices.

### **What are the technical requirements needed to successfully read ICC eBooks?**

Please note **you need full permission and admin rights on your device**.

Requirements:

- **Adobe® Digital Editions** (ensure you have full admin rights on your device)
- **Windows** Intel® Pentium® 4 processor or later Windows® 7 (32 or 64 bit running in 32-bit mode) 512MB of RAM (1GB recommended) 40MB of available hard-disk space
- **Mac OS** Intel Core™ Duo or faster processor Mac OS X v10.8 or later 512MB of RAM (1GB recommended) 75MB of available hard-disk space
- **iPhones and iPads** Require iOS 7.0 or later

#### **Why choose the eBook format?**

To save time: you can download and read your [eBook](https://2go.iccwbo.org/explore-our-products/ebooks.html) immediately after receiving the link giving you access to the file.

To save money: no handling or delivery charges.

To save space on your bookshelf: you can store your own personal library of e-books on your PC, Laptop or hand-held device and your eBook remains on your computer when you are done reading it.

You can take your whole electronic library with you when travelling with your laptop or hand-held device.

You can highlight and add notes to your eBook.

eBooks allow you to search for keywords / topics of particular interest to you.

## **See below the list of the most common error messages**

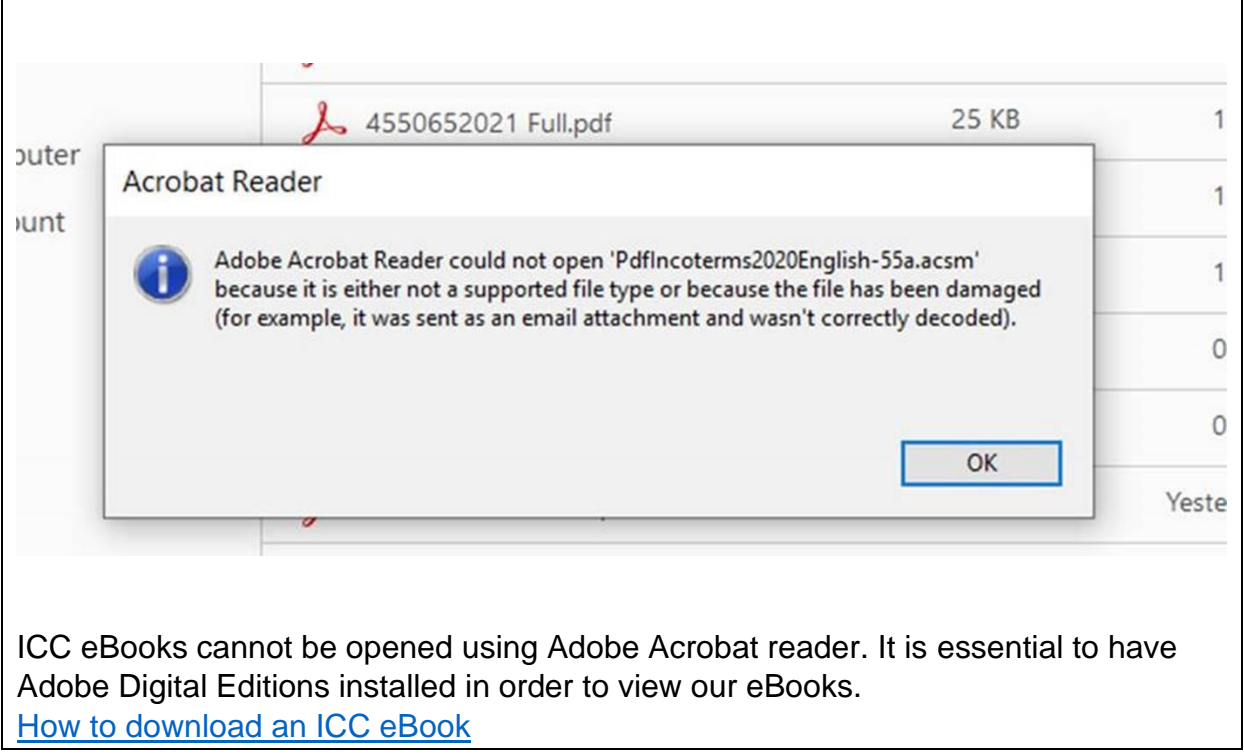

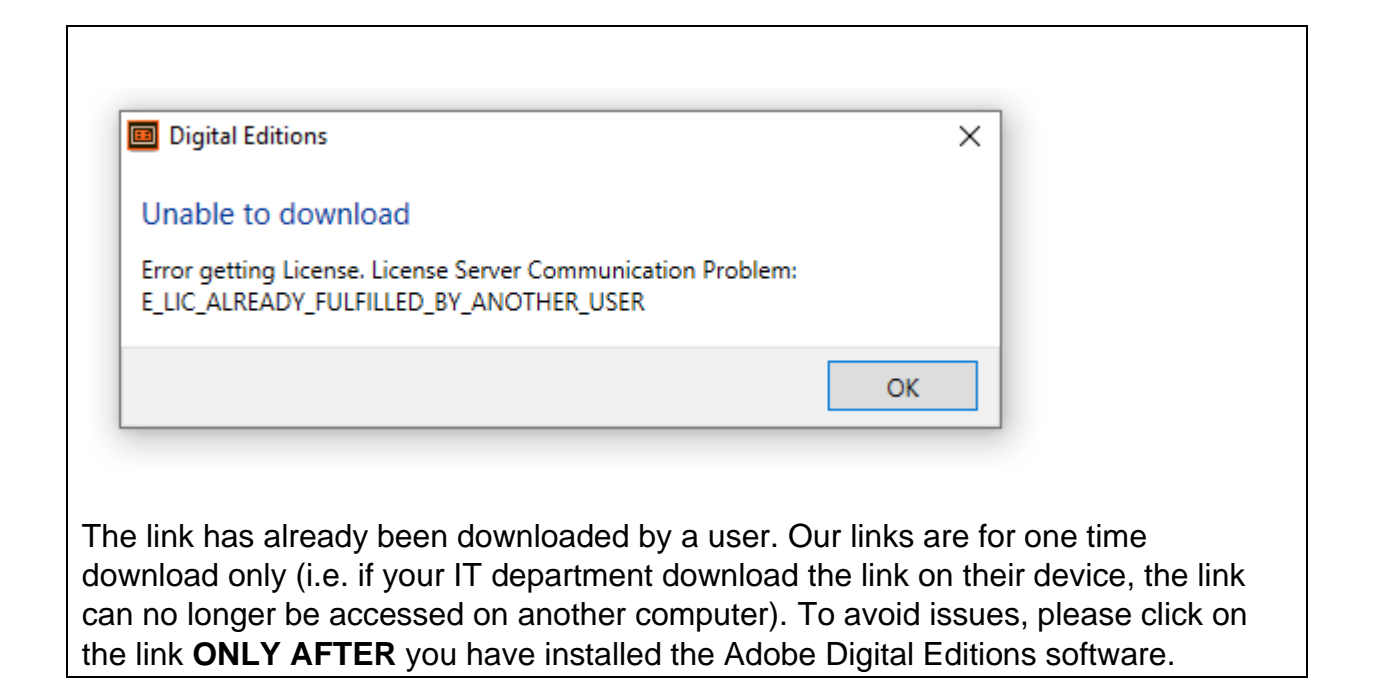

# E\_AUT\_USER\_ALREADY\_REGISTERED

You are trying to open an eBook that has already been opened on an authorized device, on a device that is not authorized. When you open an eBook on different devices, make sure that they are all authorized with the same Adobe ID.

## E\_ADEPT\_REQUEST\_EXPIRED

This error occurs when one or more settings on your computer are incorrect, such as time, date or time zone. Check your settings and restart Adobe Digital Editions.

## **Error contacting authentication server.**

This error generally indicates a problem with your Internet connection. Check your Internet connection and make sure that no program, such as antivirus software or a firewall, is blocking the connection.